R03 科知財第 188-1 号

令和 3 年 10 月 11 日

知財活用支援事業大学等知財基盤強化支援(権利化支援) ご利用者各位

国立研究開発法人科学技術振興機構

知的財産マネジメント推進部

精算請求書における押印等の見直しについて(お知らせ)

拝啓 時下ますますご清祥のこととお慶び申し上げます。

さて、この度、知財活用支援事業大学等知財基盤強化支援(権利化支援)におきまし ては、「規制改革実施計画」(令和 2 年 7 月 17 日閣議決定)を踏まえ、精算請求手続きに 係るデジタル化の推進の観点から、精算請求書への押印および提出方法を見直します。 本見直しにより、精算請求書について押印を不要とするとともに、電子メールやストレ ージシステム等を利用した電子ファイルでの受付も開始します。また、引き続き押印の ある精算請求書および紙媒体によるご提出も受け付けます。なお、紙媒体、電子ファイ ルいずれの場合であっても、これまでご用意いただいていた副本は不要となります。

貴機関のご都合に応じた方法にて、精算請求書をご作成・ご提出くださいますようお 願い申し上げます。

敬具

記

1.適用開始時期

令和 3 年 10 月 11 日以降に、弊機構に到着する精算請求書より適用開始とします。

## 2.提出方法

次のいずれかの方法でご提出ください。

- ・紙媒体による郵送
- ・電子ファイル送付(電子メールやストレージシステム等を利用)

※提出方法の詳細については、別紙をご参照ください。

## 精算請求書の提出方法について

令和 3 年 10 月 11 日より、精算請求にかかる手続きの見直しにより、押印および副本のご提出 が不要となります。精算請求書の提出方法について、以下のとおりご案内します。

1.提出方法

次のいずれかの方法でご提出ください。

①紙媒体による郵送

②電子ファイルによる送付(電子メールやストレージシステム等を利用)

2.提出手順

①紙媒体による郵送

- ・案件ごとに精算請求書(下図①)と証拠書類(下図②~④)をクリップ留めのうえ、ご送付く ださい。
- ・各案件について、副本は不要です。正本 1 部のみご提出ください。

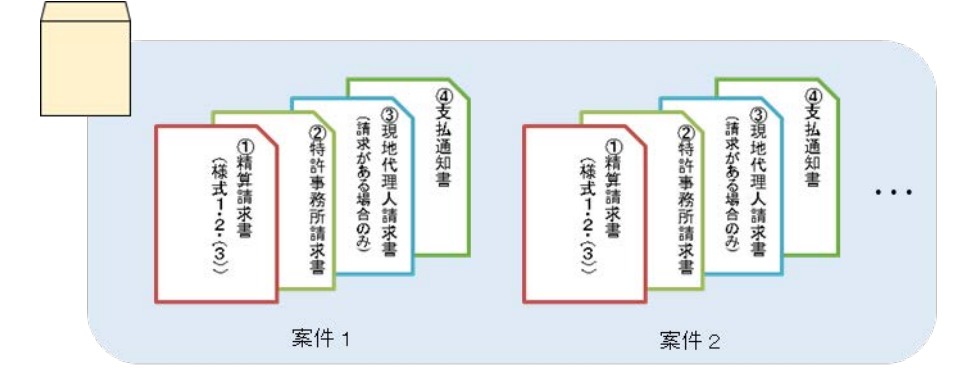

②電子ファイルによる送付(電子メールやストレージシステム等を利用) ②-1 案件ファイルについて

精算請求書(下図①)と証拠書類(下図②~④)の組み合わせの誤認を防ぐため、案件ごと に1つの PDF ファイルにまとめてください。

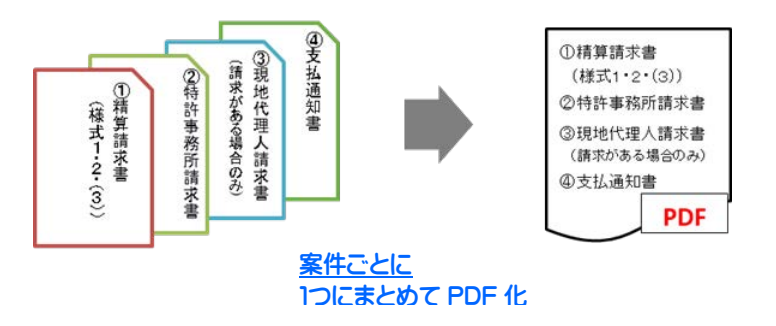

※精算請求書を Excel ファイルで提出することも可能です。その場合は、提出する Excel ファ イルには、該当する請求回のシートのみを残し、過去の請求回のシートは載せないようにし てください。また、精算請求書と証拠書類の対応関係が分かるように案件ごとに1つのフォ ルダにまとめてください。

- ②-2 提出形式について
	- ・一度に複数の案件を請求する場合は、全ての案件のファイルを1つのフォルダにまとめて、 【zip 形式】の圧縮ファイルに変換して、ご提出ください。

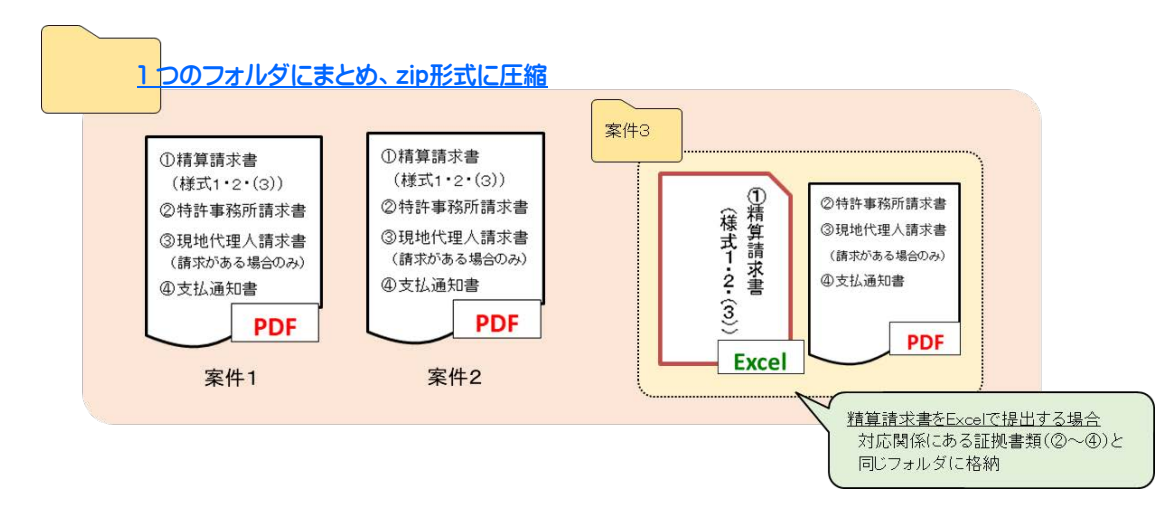

- ・送付ファイルの名称は、誤認を防ぐため、「提出日(西暦+日付)+申請機関名」としてくだ さい。
	- (例)ABC大学が 2021 年 9 月 22 日に提出する場合のファイル名称

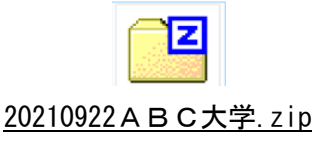

②-3 送付ツールについて 精算請求書は、電子メールやストレージシステム等を利用してご提出ください。

●電子メールで送付する場合

・ファイルは、精算請求書送付先アドレス(kenri-seikyu@jst.go.jp)までご送付ください。 なお、ファイルサイズが10MBを超える場合は受信できませんので、ストレージシステム にてご送付ください。

●ストレージシステムで送付する場合

- ・JST の利用するオンラインストレージサービス(PrimeDrive)をご利用いただけます。アッ プロードリンク(アップロード URL)とパスワードは、別途通知します。
- ・ファイルの受領漏れを防ぐため、PrimeDrive へファイルをアップロードした後に、精算請求 書送付先アドレス(kenri-seikyu@jst.go.jp)まで、本文にアップロードしたファイル名称 をお書き添えの上、メールにてご連絡ください。メール受信後、5 営業日以内に JST よりフ ァイルの受領連絡をします。受領連絡が届かない場合は、お問い合わせください。
- ・詳しい利用方法は、【PrimeDrive の利用方法について】(P.4)をご参照ください。

※各申請機関でご利用中のストレージシステムをお使いになる場合は、JST 側のセキュリテ ィの都合によりアクセスできない可能性があります。希望される場合は、お手数ですが、 事前にお知らせください。

②-4 JST への連絡事項について

精算請求書に関する連絡事項がある場合は、郵送時と同様に送付状を作成のうえ、提出ファ イルにご添付ください。

【PrimeDrive の利用方法について】

- 1. アップロードリンクおよびパスワードのご連絡(JST→申請機関) JST からアップロードリンクおよびパスワードをメールにてお知らせします。 ※アップロードリンクには、有効期限(最大 90日程度)があります。期間内は同じアップロードリ ンク、パスワードで何度でもファイルのアップロードが可能です。
- 2. ファイルのアップロード(申請機関)
	- 上記1.でお知らせしたアップロードリンク、PW を利用いただきアクセスしてください。
		- ① ブラウザのアドレスバーに、お知らせしたアップロードリンクをご入力ください。
		- ② パスワード入力画面が表示されますので、お知らせしたパスワードをご入力ください。

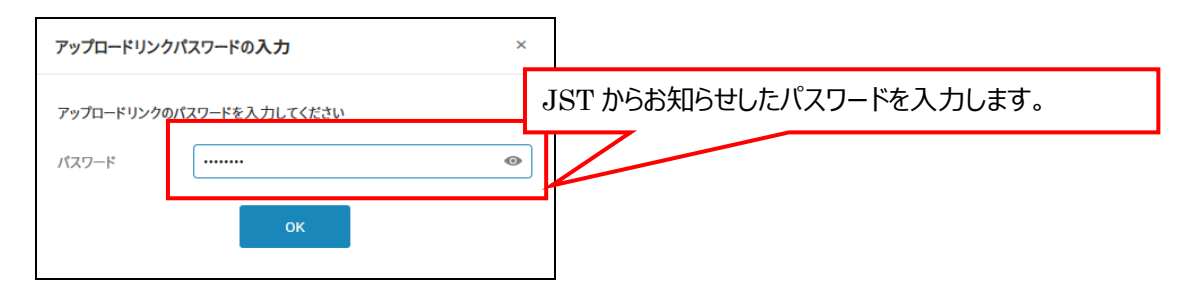

③ [リンクアップロード]画面が表示されたら、アップロードするファイルをご選択ください。

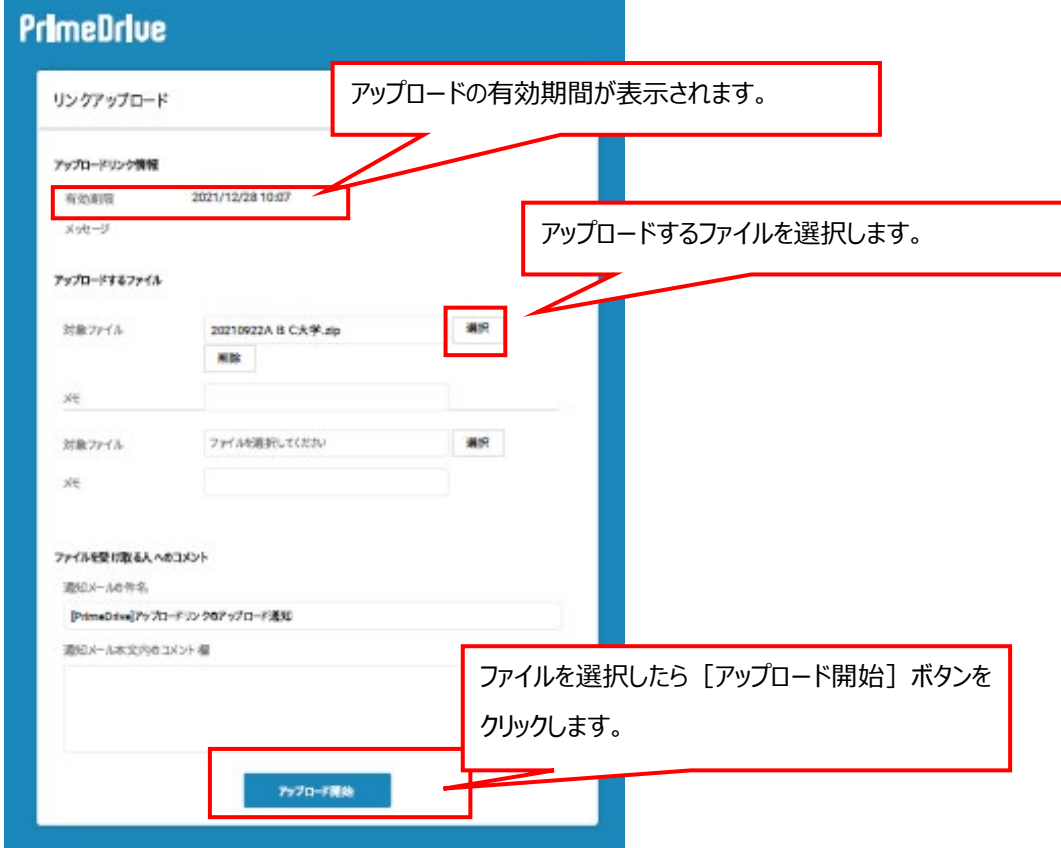

●システムの負荷を低減するため、アップロードするファイルは必ず【zip形式】としてください。 ●誤認防止のため、ファイル名称は「提出日(西暦+日付)+申請機関名」としてください。

## 3. JST への連絡(申請機関→JST)

ファイルのアップロードが終了したら、精算請求書送付先アドレス (kenri-seikyu@jst.go.jp)に メールをしてください。

①メールの件名は、「ファイルアップロードの連絡(●●大学)」としてください。

②ファイルの特定のため、メール本文には、アップロードしたファイル名称をご記載ください。

## 【メール送付例】

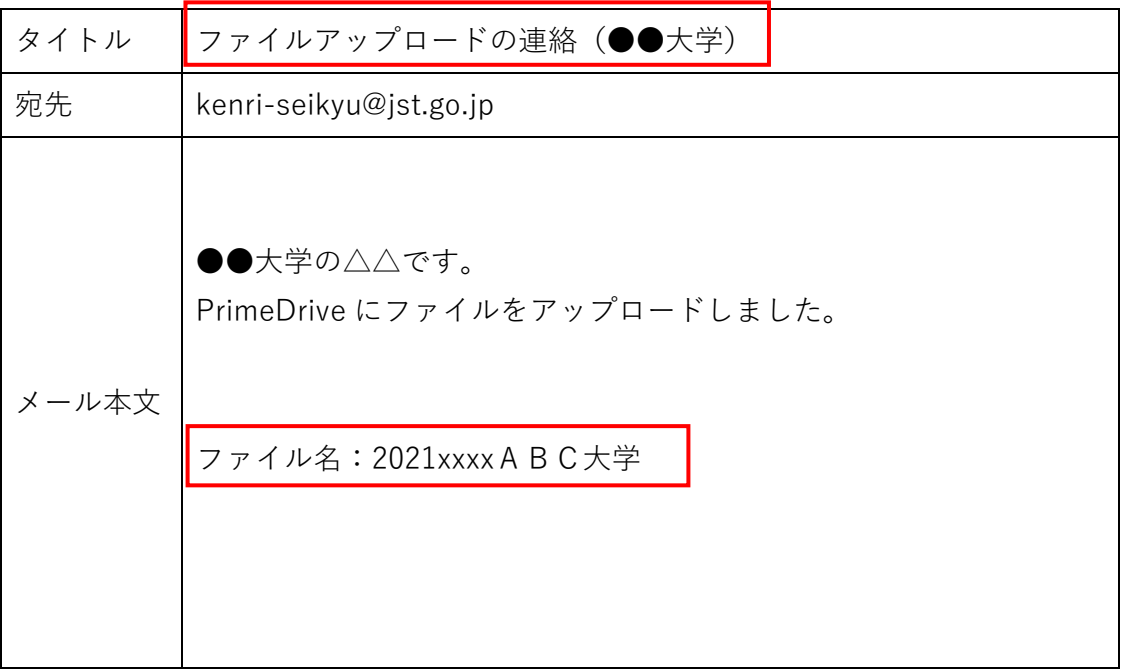